# E-post i Outlook för Windows and Lathund

### Ordna inkorgen

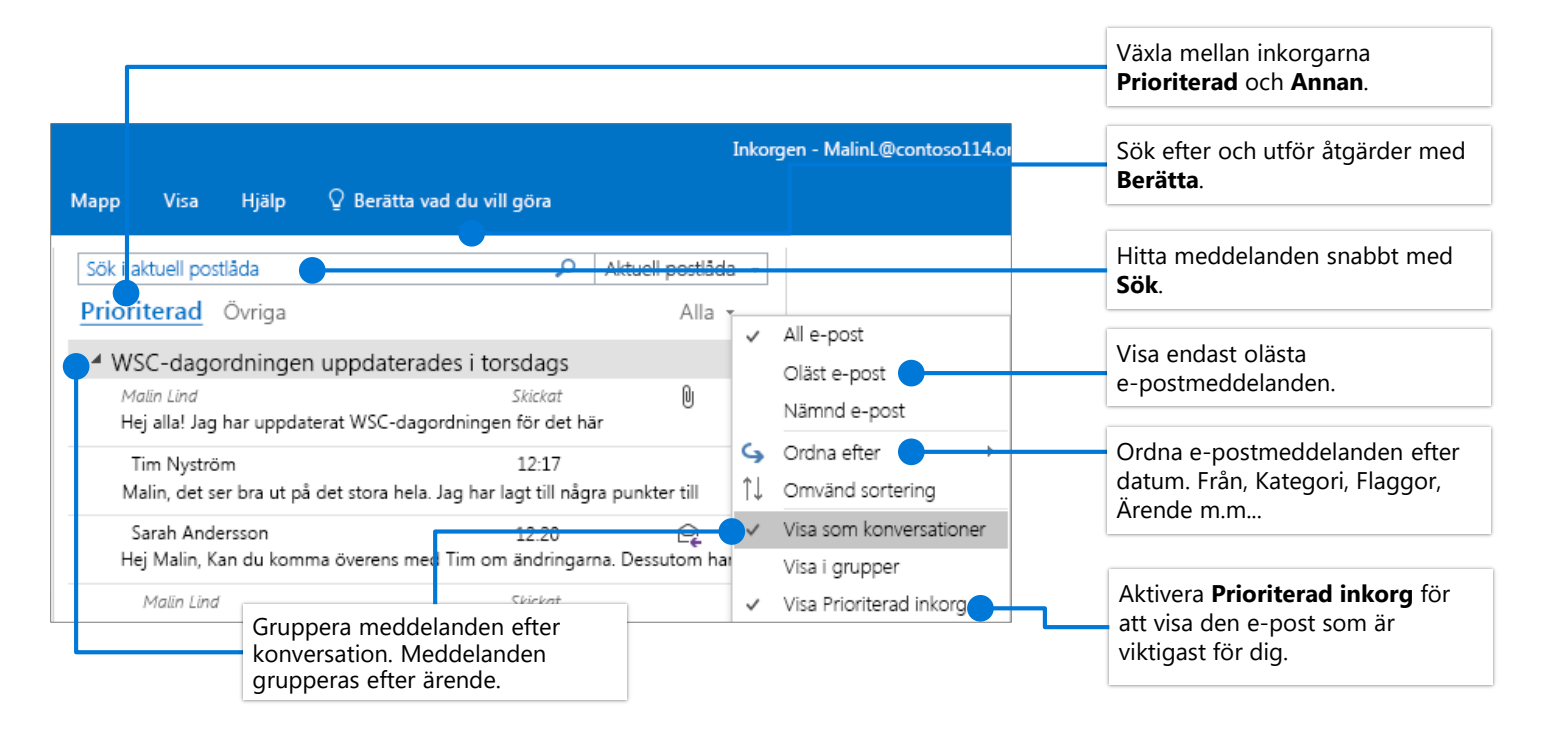

#### Flagga meddelanden för att ställa in Träna upp den prioriterade inkorgen en påminnelse

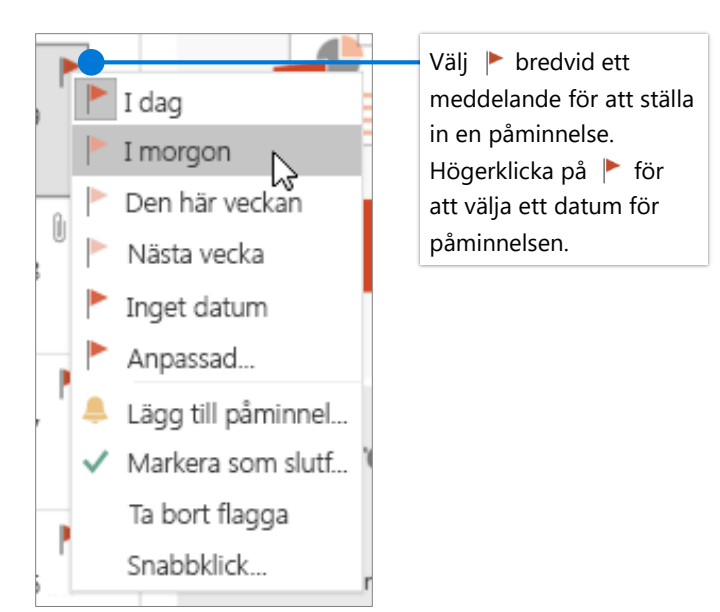

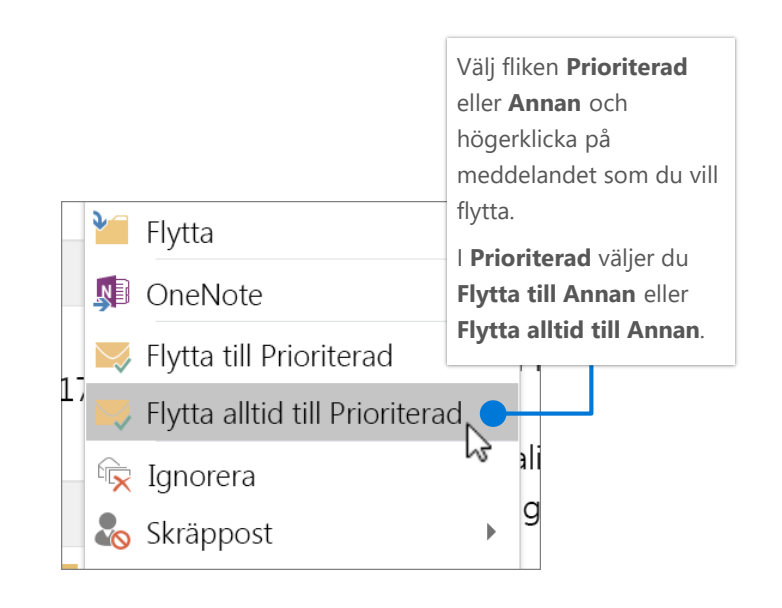

# E-post i Outlook för Windows and Lathund

### Sök efter och utför åtgärder med Berätta

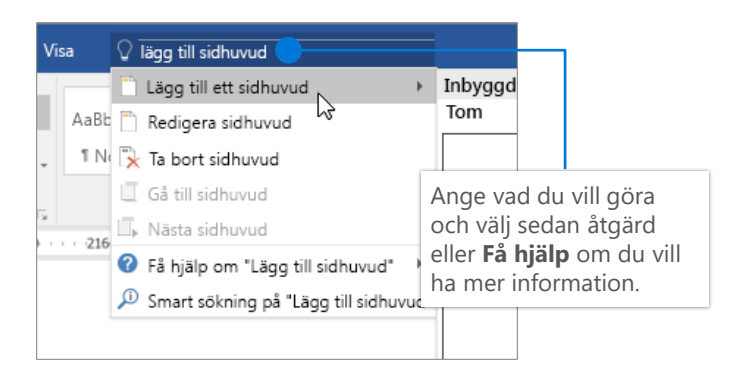

## Bifoga en länk för att dela en fil

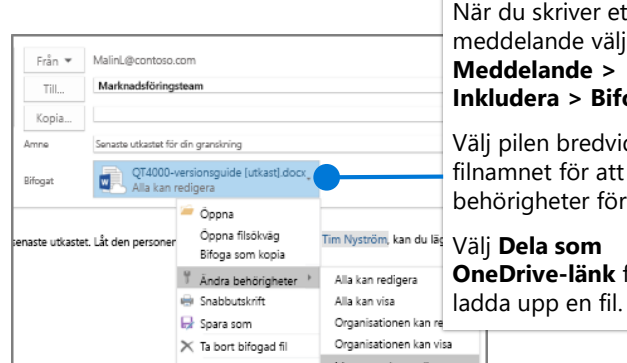

När du skriver ett meddelande väljer **Meddelande > Inkludera > Bifoga** fil. Välj pilen bredvid filnamnet för att ange behörigheter för filen. Välj **Dela som OneDrive-länk** för att

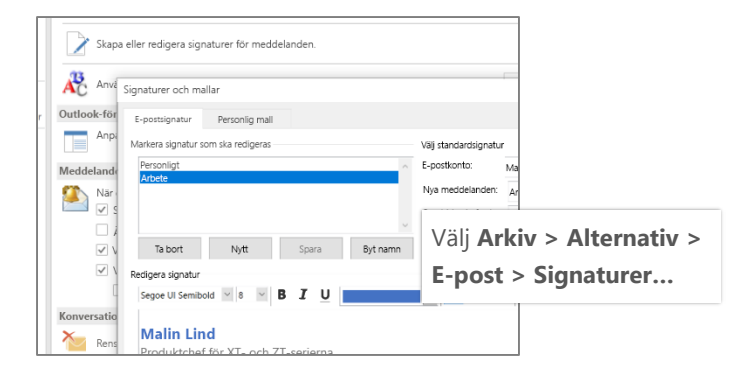

### Skapa en signatur Ställ in ett frånvaromeddelande

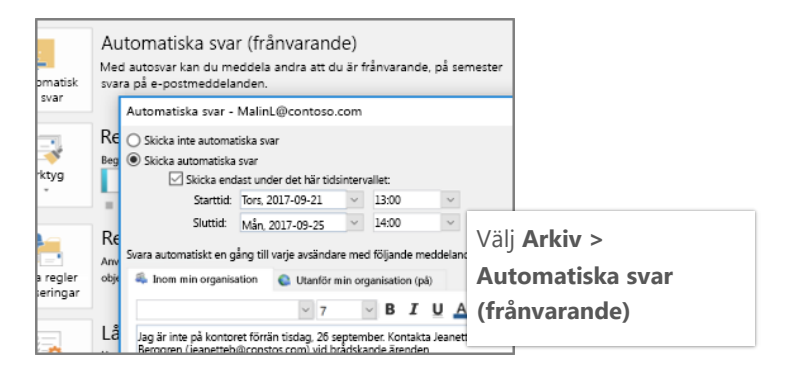

#### Kortkommandon

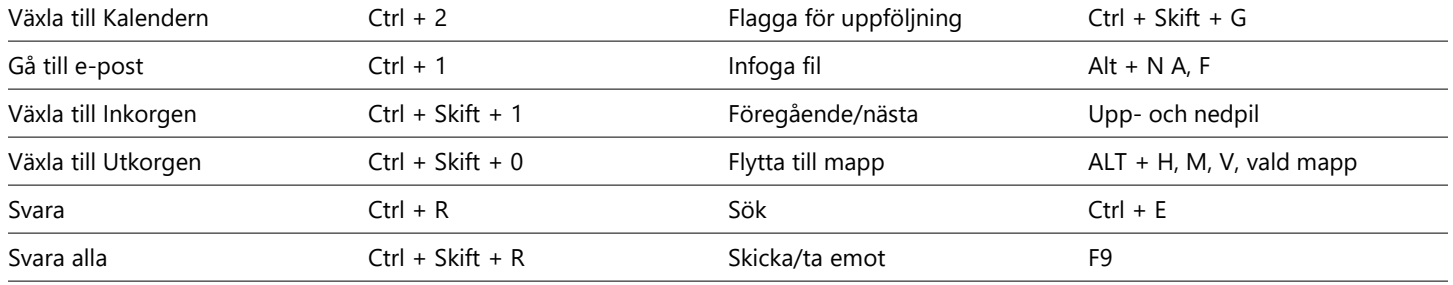

Mer information om kortkommandon för Outlook finns på<https://go.microsoft.com/fwlink/?linkid=864503>

## Mer information

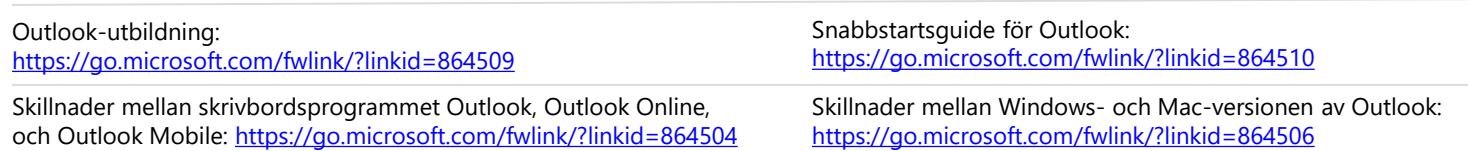